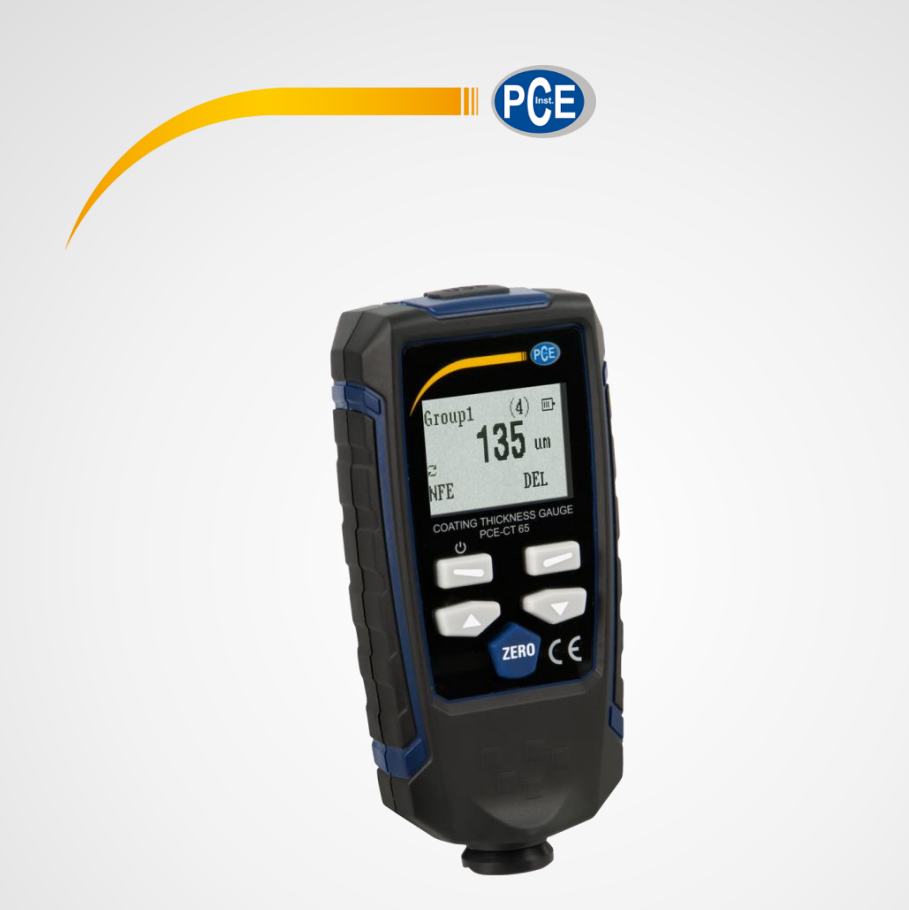

# Manuel d'instructions User Manual

PCE-CT 65 | Mesureur d'épaisseur PCE-CT 65 | Coating Thickness Tester

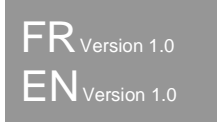

Dernière modification / last change: 21 octobre 2022

# **Index**

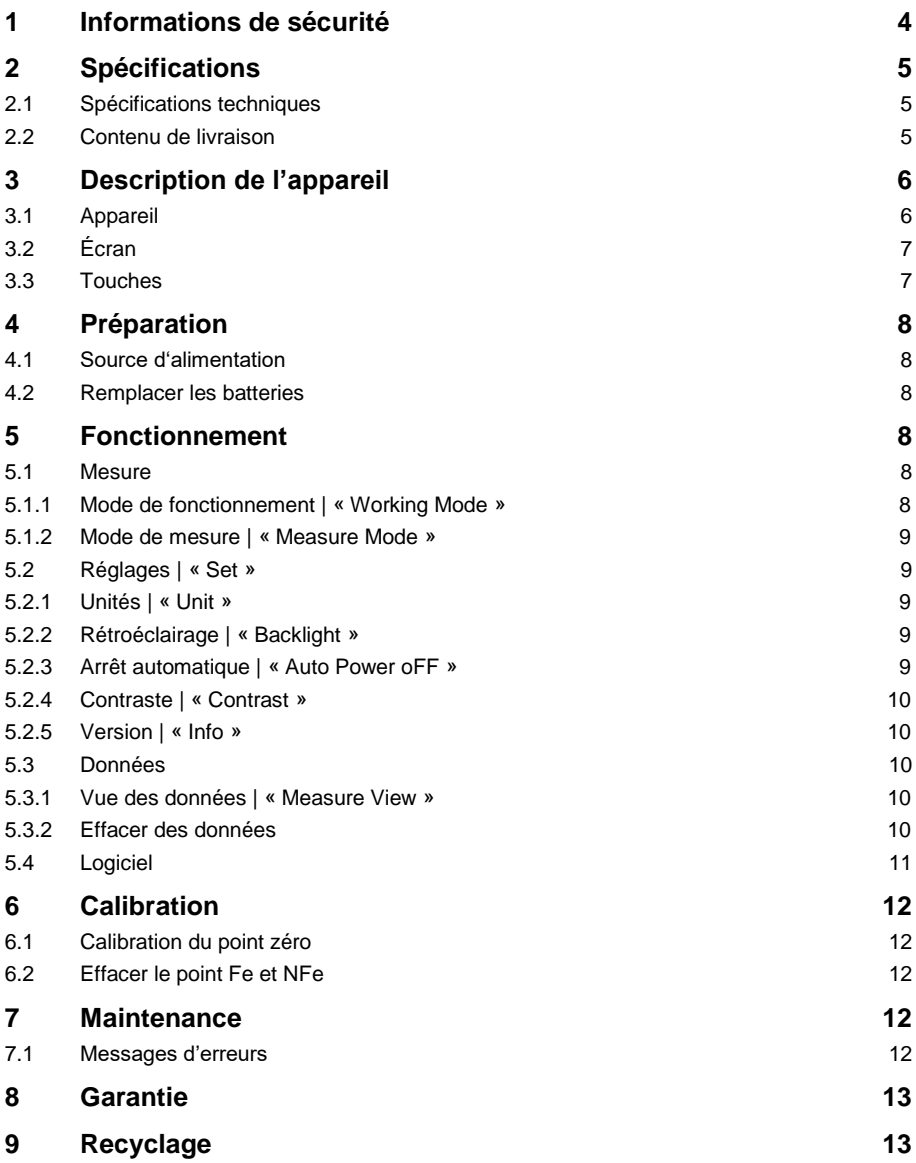

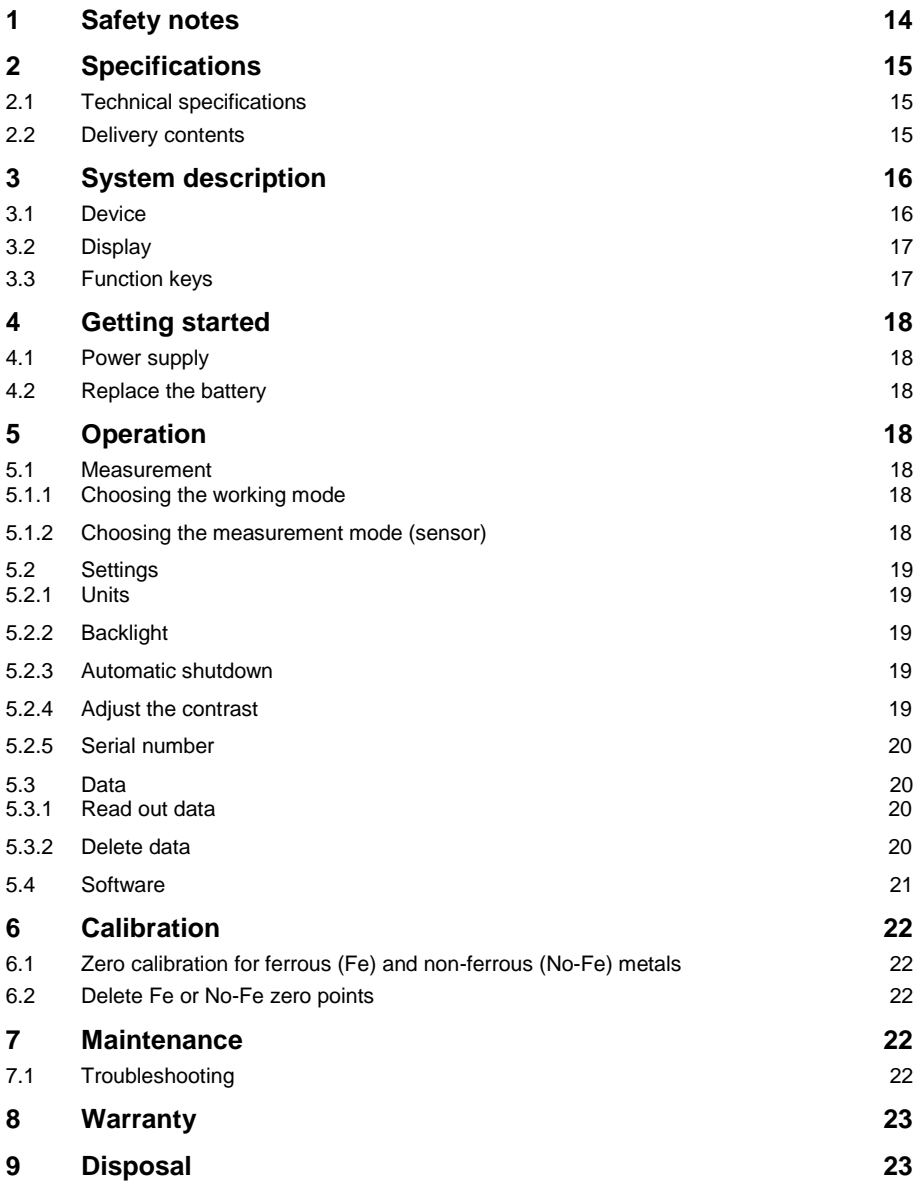

Nous vous remercions d'avoir acheté un mesureur d'épaisseur de revêtement de PCE Instruments.

# <span id="page-3-0"></span>**1 Informations de sécurité**

Veuillez lire ce manuel d'utilisation attentivement et dans son intégralité, avant d'utiliser l'appareil pour la première fois. Cet appareil ne doit être utilisé que par un personnel qualifié. Les dommages causés par le non-respect des mises en garde des instructions d'utilisation seront exclus de toute responsabilité.

- Cet appareil ne doit être utilisé que de la façon décrite dans ce manuel d'utilisation. Dans le cas contraire, des situations dangereuses pourraient se produire.
- N'utilisez cet appareil que si les conditions ambiantes (température, humidité, etc.) respectent les valeurs limites indiquées dans les spécifications. N'exposez pas l'appareil à des températures extrêmes, à une exposition directe au soleil, à une humidité ambiante extrême ou ne le placez pas dans des zones mouillées.
- N'exposez pas l'appareil à des chocs ou à des vibrations fortes.
- Seul le personnel qualifié de PCE Instruments peut ouvrir le boîtier de cet appareil.
- N'utilisez jamais cet appareil avec les mains humides ou mouillées.
- N'effectuez aucune modification technique dans l'appareil.
- Cet appareil ne doit être nettoyé qu'avec un chiffon humide. N'utilisez pas de produits de nettoyage abrasifs ni à base de dissolvants.
- L'appareil ne doit être utilisé qu'avec les accessoires ou les pièces de rechange équivalentes proposés par PCE Instruments.
- Avant chaque utilisation, vérifiez que le boîtier de l'appareil ne présente aucun dommage visible. Si tel était le cas, n'utilisez pas le dispositif.
- N'utilisez pas l'appareil dans des atmosphères explosives.
- La plage de mesure indiquée dans les spécifications ne doit jamais être dépassée.
- Le non-respect des indications de sécurité peut provoquer des lésions à l'utilisateur et des dommages à l'appareil.

Nous n'assumons aucune responsabilité quant aux erreurs d'impression ou de contenu de cette notice. Vous trouverez nos conditions de garantie dans nos *Conditions générales de vente*.

Pour toute question, veuillez contacter PCE Instruments, dont les coordonnées sont indiquées à la fin de ce manuel.

# <span id="page-4-0"></span>**2 Spécifications**

#### <span id="page-4-1"></span>**2.1 Spécifications techniques**

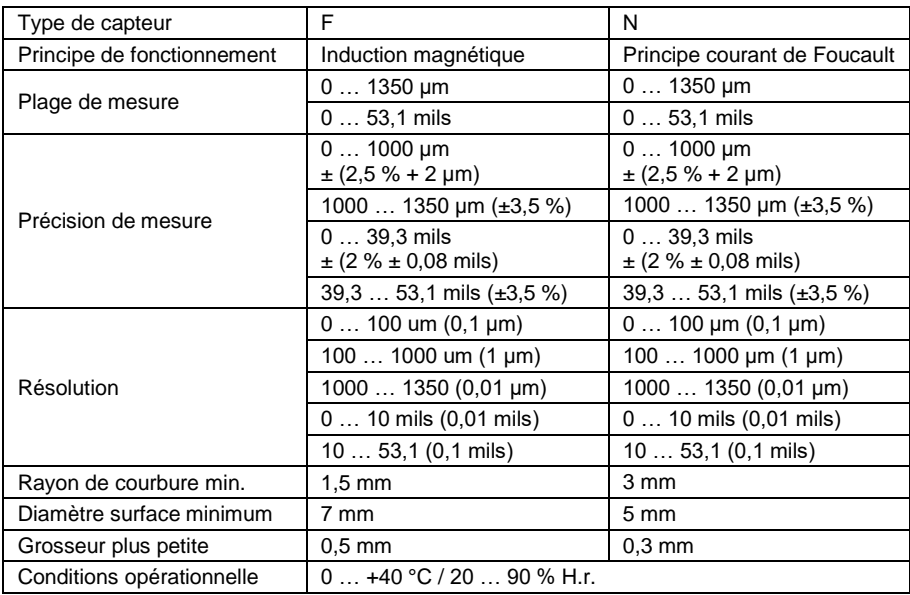

#### <span id="page-4-2"></span>**2.2 Contenu de livraison**

- 1 x Épaissimètre de couches PCE-CT-65
- 1 x Substrat ferrique (Fe)
- 1 x Substrat non ferrique (NFe)
- 1 x Jeu de standards d'étalonnage
- 1 x Logiciel
- 1 x Câble USB
- 2 x Piles de 1,5 V type AAA
- 1 x Mallette de transport
- 1 x Manuel d'instructions

# <span id="page-5-0"></span>**3 Description de l'appareil**

<span id="page-5-1"></span>**3.1 Appareil**

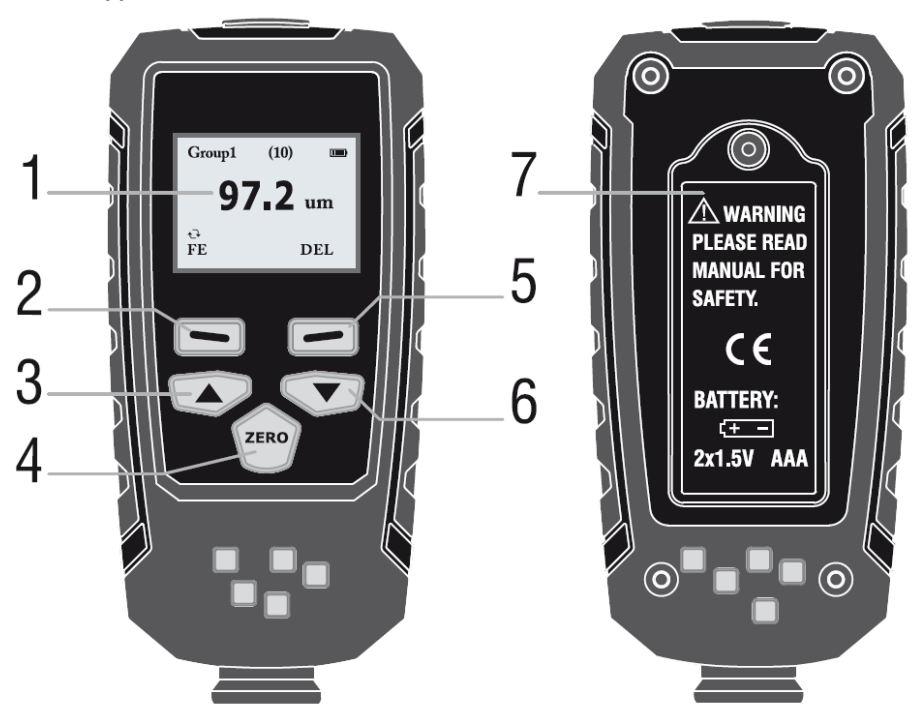

- 1. Écran LCD<br>2. Touche « S
- 2. Touche « Sélection » / « Power »<br>3. Touche  $\blacktriangle$
- Touche ▲
- 4. Touche « Élimination » / « ZERO »<br>5. Touche « Retour »
- 5. Touche « Retour »<br>6. Touche ▼
- 6. Touche ▼<br>7. Compartim
- Compartiment de piles

<span id="page-6-0"></span>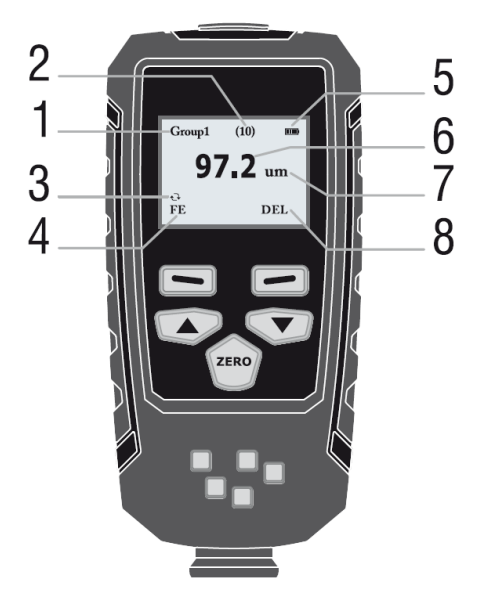

- 1. Mode de fonctionnement (« Working Mode »)<br>2. Nombre de données mesurées dans le mode
- Nombre de données mesurées dans le mode de fonctionnement.
- 3. Mode de mesure automatique
- 4. Substrat ferreux ou non ferreux (se modifie dans le mode de mesure automatique)
- 5. Indication de l'état des piles<br>6. Valeur de mesure
- Valeur de mesure
- 7. Unité
- 8. Effacer les données

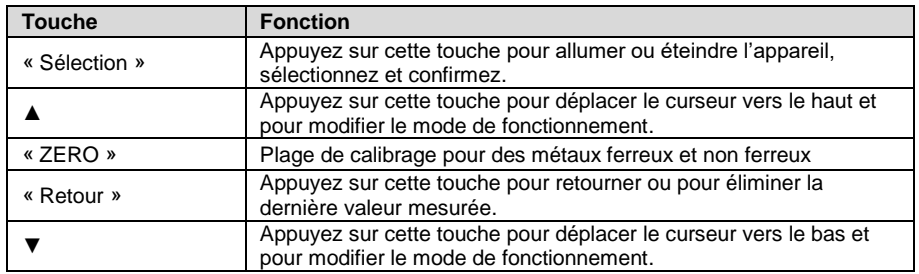

#### <span id="page-6-1"></span>**3.3 Touches**

# <span id="page-7-0"></span>**4 Préparation**

#### <span id="page-7-1"></span>**4.1 Source d'alimentation**

Pour allumer l'appareil appuyez sur la touche « Sélection ». Si l'écran LCD ne réagit pas, vérifiez si les batteries ont été insérées correctement ou si elles sont chargées.

 $\mathbf{J}_1$ : Insérez les batteries immédiatement.

Tenez compte que l'appareil effectue des mesures erronées si la tension est trop faible.

**Remarque** Si l'appareil s'allume, maintenez une distance de 10 cm minimum des objets métalliques. Avant chaque mesure il est recommandé de faire un calibrage à zéro.

#### <span id="page-7-2"></span>**4.2 Remplacer les batteries**

- Déconnectez l'appareil
- Desserrez la vis de fixation du compartiment des piles
- Ouvrir le couvercle du compartiment de piles
- Retirer les piles
- Insérer des nouvelles piles
- Fermer le couvercle du compartiment de piles
- Visser de nouveau la vis de fixation
- Assurez-vous que l'anode et la cathode ont été posées correctement.

### <span id="page-7-3"></span>**5 Fonctionnement**

Appuyez sur la touche « Sélection » / « Power » pour allumer l'appareil. L'appareil de mesure se trouve maintenant dans le mode de mesure. Appuyez de nouveau sur la touche pour vous diriger vers le mode menu.

#### <span id="page-7-4"></span>**5.1 Mesure**

#### <span id="page-7-5"></span>**5.1.1 Mode de fonctionnement | « Working Mode »**

Il y a 31 modes de fonctionnement dans cet appareil de mesure. Les données de mesure enregistrées dans le mode de mesure du « Group 0 » ne se stockent pas.

Dans les 30 autres modes de fonctionnement vous pouvez stocker jusqu'à 30 données mesurées pour chaque mode dans une mémoire cyclique.

- 1. Appuyez sur la touche « Sélection » pour ouvrir le menu.
- 2. Ensuite, le sous-menu « Working Mode » s'affiche directement. Appuyez de nouveau sur la touche « Sélection ».
- 3. Appuyez sur ▲ ou ▼ pour sélectionner un mode de fonctionnement.
- 4. Appuyez sur la touche « Sélection » pour activer le mode de fonctionnement correspondant.
- 5. Appuyez sur la touche « Retour ».

#### <span id="page-8-0"></span>**5.1.2 Mode de mesure | « Measure Mode »**

Le capteur peut travailler dans trois modes :

- **AUTO** Le capteur sélectionne automatiquement le mode de fonctionnement. S'il est dirigé vers le fer, (surface magnétique), il fonctionne selon le principe d'induction magnétique. S'il est dirigé vers aucun métal ferreux, il fonctionne selon le principe de Courant de Foucault.
- **Fe** Le capteur fonctionne selon le principe d'induction magnétique.
- Le capteur fonctionne selon le principe de Courant de Foucault.
	- 1. Appuyez sur la touche « Sélection » pour ouvrir le menu.
	- 2. Appuyez sur la touche ▲ ou ▼ pour sélectionner le mode de mesure.<br>3. Appuyez sur la touche « Sélection » pour ouvrir le mode de mesure co
	- 3. Appuyez sur la touche « Sélection » pour ouvrir le mode de mesure correspondant.
	- 4. Appuyez sur la touche « Retour ».

#### <span id="page-8-1"></span>**5.2 Réglages | « Set »**

#### <span id="page-8-2"></span>**5.2.1 Unités | « Unit »**

- 1. Appuyez sur la touche « Sélection » para pour ouvrir le menu.<br>2. Appuyez sur la touche A ou  $\blacktriangledown$  pour sélectionner « Set »
- 2. Appuyez sur la touche ▲ ou ▼ pour sélectionner « Set ».<br>3. Appuyez sur la touche « Sélection » pour ouvrir les réglag
- Appuyez sur la touche « Sélection » pour ouvrir les réglages.
- 4. Appuyez sur la touche ▲ ou ▼ pour sélectionner « Unit ».<br>5. Appuyez sur la touche « Sélection » pour régler l'unité.
- 5. Appuyez sur la touche « Sélection » pour régler l'unité.
- 6. Appuyez sur la touche ▲ ou ▼ pour sélectionner l'option voulue.<br>7. Appuyez sur la touche « Sélection » pour confirmer la sélection.
- 7. Appuyez sur la touche « Sélection » pour confirmer la sélection.
- 8. Appuyez sur la touche « Retour » deux fois pour retourner au mode de mesure.

#### <span id="page-8-3"></span>**5.2.2 Rétroéclairage | « Backlight »**

Réglage du rétroéclairage de l'écran.

- 1. Appuyez sur la touche « Sélection » pour ouvrir le menu.<br>2. Appuyez sur la touche ▲ ou ▼ pour sélectionner « Set »
- 2. Appuyez sur la touche ▲ ou ▼ pour sélectionner « Set ».<br>3. Appuyez sur la touche « Sélection » pour ouvrir les réglage
- 3. Appuyez sur la touche « Sélection » pour ouvrir les réglages.
- 4. Appuyez sur la touche ▲ ou ▼ pour sélectionner « Backlight ».
- 5. Appuyez sur la touche « Sélection » pour vous diriger vers le réglage du rétroéclairage.<br>6. Appuyez sur la touche ▲ ou ▼ pour régler le rétroéclairage.
- 6. Appuyez sur la touche ▲ ou ▼ pour régler le rétroéclairage.
- 7. Une fois vous avez réglé le rétroéclairage, appuyez sur la touche « Retour » trois fois pour retourner au mode de mesure.

#### <span id="page-8-4"></span>**5.2.3 Arrêt automatique | « Auto Power oFF »**

Active ou désactive l'arrêt automatique. L'appareil s'éteindra après 3 minutes d'inactivité.

- 1. Appuyez sur la touche « Sélection » pour ouvrir le menu.
- 2. Appuyez sur la touche ▲ ou ▼ pour sélectionner « Set ».<br>3. Appuyez sur la touche « Sélection » pour ouvrir les réglag
- 3. Appuyez sur la touche « Sélection » pour ouvrir les réglages.
- 4. Appuyez sur la touche ▲ ou ▼ pour sélectionner « Auto Power oFF ».
- 5. Appuyez sur la touche « Sélection » pour ouvrir les réglages.
- 6. Appuyez sur la touche ▲ ou ▼ pour modifier activer « Enable » ou désactiver « Disable » l'arrêt automatique.
- 7. Appuyez sur la touche « Sélection » pour confirmer la sélection.
- 8. Appuyez sur la touche « Retour » deux fois pour retourner au mode de mesure.

#### <span id="page-9-0"></span>**5.2.4 Contraste | « Contrast »**

Réglage de l'échelle de fond gris. L'écran LCD présente des atténuations à de différentes températures et d'humidité.

- 1. Appuyez sur la touche « Sélection » pour ouvrir le menu.<br>2. Appuyez sur la touche ▲ ou ▼ pour sélectionner « Set »
- 2. Appuyez sur la touche ▲ ou ▼ pour sélectionner « Set ».<br>3. Appuyez sur la touche « Sélection » pour ouvrir les réglag
- 3. Appuyez sur la touche « Sélection » pour ouvrir les réglages.<br>4. Appuyez sur la touche ▲ ou ▼ pour sélectionner « Contrast
- 4. Appuyez sur la touche ▲ ou ▼ pour sélectionner « Contrast ».<br>5. Appuyez sur la touche « Sélection » pour modifier le réglage.
- 5. Appuyez sur la touche « Sélection » pour modifier le réglage.<br>6. Appuyez sur la touche ▲ ou ▼ pour régler l'échelle de fond o
- 6. Appuyez sur la touche ▲ ou ▼ pour régler l'échelle de fond gris.
- 7. Appuyez sur la touche « Sélection » pour confirmer la sélection.
- 8. Appuyez sur la touche « Retour » pour vous diriger au mode de mesure.

#### <span id="page-9-1"></span>**5.2.5 Version | « Info »**

- 1. Appuyez sur la touche « Sélection » pour ouvrir le menu.
- 2. Appuyez sur la touche ▲ ou ▼ pour sélectionner « Set ».<br>3. Appuyez sur la touche « Sélection » pour ouvrir les réglag
- 3. Appuyez sur la touche « Sélection » pour ouvrir les réglages.
- 4. Appuyez sur la touche  $\triangle$  ou  $\nabla$  pour sélectionner « Info ».<br>5. Appuyez sur la touche « Sélection » pour voir la version et
- 5. Appuyez sur la touche « Sélection » pour voir la version et le numéro de série.
- Lorsque vous avez terminé, appuyez trois fois sur la touche « Retour » pour retourner au mode de mesure.

#### <span id="page-9-2"></span>**5.3 Données**

#### <span id="page-9-3"></span>**5.3.1 Vue des données | « Measure View »**

Vous pouvez voir les données stockées pour chaque mode. Dirigez-vous vers « Delet All » pour effacer toutes les données mesurées.

- 1. Appuyez sur la touche « Sélection » pour ouvrir le menu.
- 2. Appuyez sur la touche ▲ ou ▼ pour sélectionner « Measure View ».
- 3. Appuyez sur la touche « Sélection » pour ouvrir.
- 4. Appuyez sur la touche  $\triangle$  ou  $\nabla$  pour sélectionner le groupe de mesure.<br>5. Appuyez sur la touche « Sélection » pour confirmer
- 5. Appuyez sur la touche « Sélection » pour confirmer.
- 6. Appuyez sur la touche ▲ ou ▼ pour voir les données.<br>7. Appuyez sur la touche « Retour » trois fois pour re
- 7. Appuyez sur la touche « Retour » trois fois pour retourner au mode de mesure ou appuyez sur la touche « Sélection » pour effacer les données du groupe sélectionné.

#### <span id="page-9-4"></span>**5.3.2 Effacer des données**

Dans le menu se trouvent les fonctions suivantes :<br>1. Fffacer les données actuelles : Pendant la

- Effacer les données actuelles : Pendant la mesure, vous pouvez effacer les dernières données avec la touche « Retour ».
- 2. Effacer toutes les données : Ouvrez le menu « Measure View ». Vous pouvez effacer toutes les données et les statistiques.
- 3. Données de groupe : Ouvrez le menu « Measure View » et entrez dans un group. Vous pouvez effacer ces données de groupe en appuyant sur la touche « Selection ». Il faut le confirmer.

#### <span id="page-10-0"></span>**5.4 Logiciel**

Le logiciel de l'épaissimètre de couche permet l'analyse de valeurs de mesure. Vous devez simplement l'installer et le démarrer. Une fois que vous avez relié l'épaissimètre avec un câble USB à un ordinateur, vous devez le démarrer. Si l'appareil est détecté, le logiciel affichera ceci sur la partie supérieure gauche :

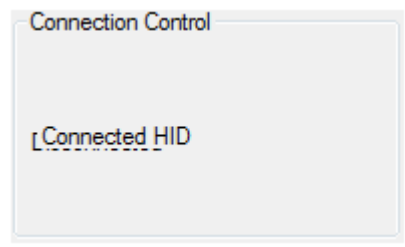

Si l'épaissimètre est relié, vous pouvez sélectionner à droite quelle série de mesure vous devez sélectionner.

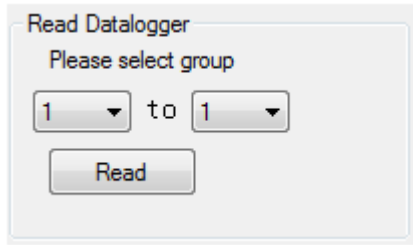

Si les données ont été lues, une fenêtre de dialogue apparaitra, le logiciel affichera « Read successful! » et les valeurs de mesure apparaissent dans le tableau.

Dans la section « Data filtering » vous pouvez sélectionner les plages de mesure. Dans le tableau s'affiche ensuite quel est le processus de mesure et apparait « No », quelle plage de mesure a été affectée « Group » et quel matériel avec quelle épaisseur de revêtement « Data ».

Sur la partie droite se trouvent d'autres statistiques, et donc, s'y décrivent quelles valeurs extrêmes et quelle valeur moyenne possède le groupe de mesure en général, quelles valeurs extrêmes et quelles valeurs moyennes produisent les mesures avec des matériaux ferreur et non ferreux. La quantité de mesures qui se réalisent avec des métaux ferreux et non ferreux s'indique aussi.

Tenez compte que l'épaissimètre doit s'allumer pour l'analyse. S'il s'éteint automatiquement, la connexion entre l'ordinateur et l'appareil se coupe automatiquement et un transfert de valeurs de mesure n'est pas possible. Si une évaluation de données de mesure plus longue se réalise, nous vous recommandons de désactiver l'arrêt automatique de l'épaissimètre.

# <span id="page-11-0"></span>**6 Calibration**

L'épaissimètre peut calibrer le point zéro pour des substrats ferreux et non ferreux ou peut éliminer les points zéro mal calibrés sur des substrats ferreux ou non ferreux.

#### <span id="page-11-1"></span>**6.1 Calibration du point zéro**

Si l'épaissimètre se trouve dans le mode automatique, la calibration peut être effectué seulement si le réglage manuel est réalisé au préalable.

- 1. Appuyez sur la touche « Sélection ».
- 2. Appuyez sur la touche ▲ ou ▼ pour choisir « Calibration ».
- 3. Appuyez sur la touche « Sélection » pour ouvrir les réglages.<br>4. Sélectionnez avec la touche A ou  $\nabla$  le type de calibration que
- Sélectionnez avec la touche ▲ ou ▼ le type de calibration que vous désirez et confirmez votre sélection avec la touche « Sélection ».
- 5. Disposez l'épaissimètre sur la plaque de calibrage correspondante et le calibrage s'effectue.

Si vous ne trouvez pas le mode de mesure automatique, la calibration correspondante peut être effectué facilement en appuyant sur la touche « ZERO ». Appuyez sur la touche « ZERO » pour effectuer un calibrage de point zéro pour des substrats ferreux et non ferreux dans le mode de mesure.

Dans le mode « Fe » la calibration à zéro se réalise pour des métaux ferreux et dans le mode « NFe » pour la calibration de métaux non ferreux (moins de 50 µm est efficace).

#### <span id="page-11-2"></span>**6.2 Effacer le point Fe et NFe**

- 1. Appuyez sur la touche « Sélection » pour ouvrir le menu.<br>2. Appuyez sur la touche la touche ▲ ou ▼ pour sélectionne
- 2. Appuyez sur la touche la touche  $\blacktriangle$  ou  $\nabla$  pour sélectionner « Calibration ».<br>3. Appuyez sur la touche « Sélection » pour ouvrir le menu de calibration
- 3. Appuyez sur la touche « Sélection » pour ouvrir le menu de calibration.<br>4. Appuyez sur la touche la touche  $\blacktriangle$  ou  $\blacktriangledown$  pour sélectionner « DEL Zero
- 4. Appuyez sur la touche la touche ▲ ou ▼ pour sélectionner « DEL Zero of FE » ou « DEL Zero of NFE ».
- 5. Appuyez sur la touche « Sélection » pour confirmer.<br>6. Appuyez sur la touche « Retour » pour retourner
- 6. Appuyez sur la touche « Retour » pour retourner.

### <span id="page-11-4"></span><span id="page-11-3"></span>**7 Maintenance**

#### **7.1 Messages d'erreurs**

Les messages d'erreur suivants aident à identifier et à éliminer les erreurs.

- Err1 Erreur de capteur Fe
- Err2 Erreur de capteur NFe
- Err3 Les deux capteurs ont une erreur
- Err4 Erreur de capteur Fe<br>Err5 Erreur de capteur NF
- Erreur de capteur NFe

# <span id="page-12-0"></span>**8 Garantie**

Vous trouverez nos conditions de garantie dans nos *Conditions générales de vente* sur le lien suivant [: https://www.pce-instruments.com/french/terms.](https://www.pce-instruments.com/french/terms)

# <span id="page-12-1"></span>**9 Recyclage**

Du fait de leurs contenus toxiques, les piles ne doivent pas être jetées dans les ordures ménagères. Elles doivent être amenées à des lieux aptes pour leur recyclage.

Pour pouvoir respecter l'ADEME (retour et élimination des résidus d'appareils électriques et électroniques) nous retirons tous nos appareils. Ils seront recyclés par nous-même ou seront éliminés selon la loi par une société de recyclage.

Vous pouvez l'envoyer à PCE Instruments France EURL 23, rue de Strasbourg 67250 Soultz-Sous-Forêts France

RII AEE – Nº 001932 Numéro REI-RPA : 855 – RD. 106/2008

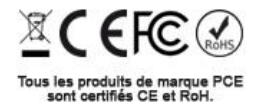

Thank you for purchasing a coating thickness tester from PCE Instruments.

# <span id="page-13-0"></span>**1 Safety notes**

Please read this manual carefully and completely before you use the device for the first time. The device may only be used by qualified personnel and repaired by PCE Instruments personnel. Damage or injuries caused by non-observance of the manual are excluded from our liability and not covered by our warranty.

- The device must only be used as described in this instruction manual. If used otherwise, this can cause dangerous situations for the user and damage to the meter.
- The instrument may only be used if the environmental conditions (temperature, relative humidity ...) are within the ranges stated in the technical specifications. Do not expose the device to extreme temperatures, direct sunlight, extreme humidity or moisture.
- The case should only be opened by qualified PCE Instruments personnel.
- Never use the instrument when your hands are wet.
- You must not make any technical changes to the device.
- The appliance should only be cleaned with a damp cloth. Use only pH-neutral cleaner, no abrasives or solvents.
- The device must only be used with accessories from PCE Instruments or equivalent.
- Before each use, inspect the case for visible damage. If any damage is visible, do not use the device.
- Do not use the instrument in explosive atmospheres.
- The measurement range as stated in the specifications must not be exceeded under any circumstances.
- Non-observance of the safety notes can cause damage to the device and injuries to the user.

We do not assume liability for printing errors or any other mistakes in this manual.

We expressly point to our general guarantee terms which can be found in our general terms of business.

If you have any questions please contact PCE Instruments. The contact details can be found at the end of this manual.

# <span id="page-14-0"></span>**2 Specifications**

### <span id="page-14-1"></span>**2.1 Technical specifications**

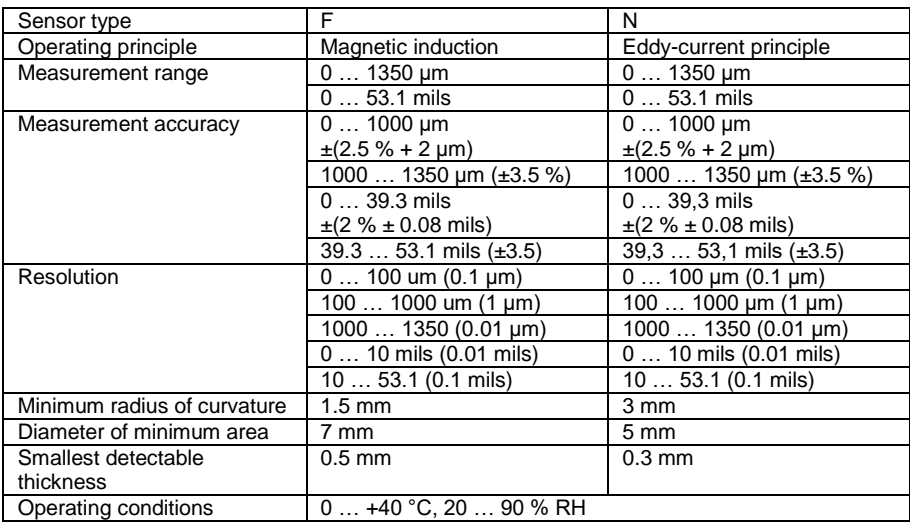

# <span id="page-14-2"></span>**2.2 Delivery contents**

1 x coating thickness tester PCE-CT 65

- 5 x calibration plate foil
- 1 x calibration plate iron
- 1 x calibration aluminium
- 1 x software CD-ROM
- 2 x 1.5 V AAA battery
- 1 x USB-cable
- 1 x carrying case
- 1 x manual

# <span id="page-15-0"></span>**3 System description**

<span id="page-15-1"></span>**3.1 Device**

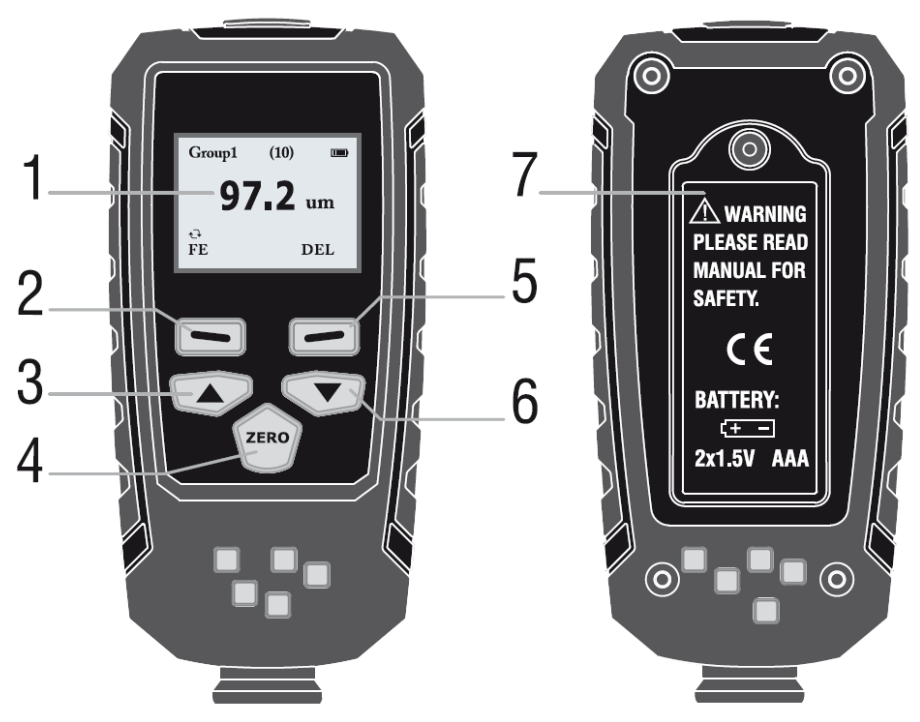

- 1. LC-Display<br>2. "Select" / "P
- 2. "Select" / "Power" key<br>3. "Up" kev
- 3. "Up" key<br>4. "Delete"
- 4. "Delete" / "Zero" key<br>5. "Back" key
- 5. "Back" key<br>6. "Down" key
- 6. "Down" key<br>7. Battery com
- Battery compartment cover

<span id="page-16-0"></span>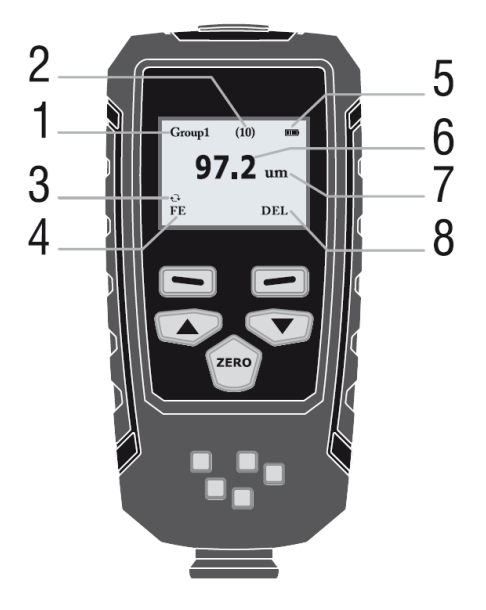

- 1. Working mode<br>2. Number of mea
- Number of measured data in working mode
- 3. Automatic measurement mode
- 4. Ferrous or non-ferrous materials (switches automatically in automatic mode)<br>5. Battery level indicator
- 5. Battery level indicator<br>6. Measurement values
- 6. Measurement values<br>7. Unit
- 7. Unit
- 8. Delete data

### <span id="page-16-1"></span>**3.3 Function keys**

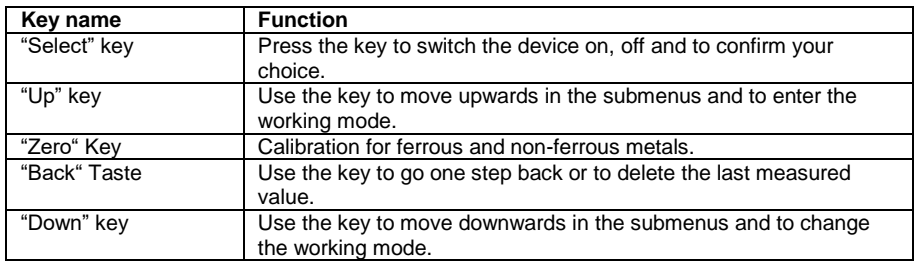

# <span id="page-17-0"></span>**4 Getting started**

### <span id="page-17-1"></span>**4.1 Power supply**

To switch on the device, you need to press and hold the "Select" key. In case the coating thickness tester does not react, check if the batteries have been inserted correctly or if they are flat.

If the symbol is shown, the batteries need to be replaced immediately.

Please note that the instrument may make faulty measurements if the battery voltage is too low. **ATTENTION**: When switching on the instrument, make sure that there are no metallic objects within a distance of 10 cm. A zero calibration is recommended when switching on the coating thickness tester.

#### <span id="page-17-2"></span>**4.2 Replace the battery**

- Switch off the device
- Open the tightening screw
- Open battery lid
- Remove the old batteries
- Insert the new batteries
- Close the battery compartment cover
- Close the tightening screw again
- Attention: Make sure that the batteries are inserted correctly (correct polarity).

### <span id="page-17-3"></span>**5 Operation**

Press the "Power" key to switch on the device. The instrument will then enter measurement mode. Hit the "Select" key to enter the menu.

#### <span id="page-17-4"></span>**5.1 Measurement**

#### <span id="page-17-5"></span>**5.1.1 Choosing the working mode**

Working mode: there are 31 working modes for this instrument. The data that are measured in Group0 will not be saved.

In the other 30 working modes, the measurement data can be saved to a ring buffer.

- 1. Press the "Select" key to enter the menu.<br>2. After that the submenu "working mode" is
- After that, the submenu "working mode" is already highlighted.
- 3. Press the "Select" key to enter the submenu.
- 4. Use the "Up" and "Down" keys to choose the working mode.
- 5. Press the "Select" key to open the selected working mode.
- 6. Press the "Back" key.

#### <span id="page-17-6"></span>**5.1.2 Choosing the measurement mode (sensor)**

The sensor is able to measure in three measurement modes.

**AUTO:** When in automatic measurement mode, the sensor chooses the measurement mode by itself. If it is placed on steel (magnetic surface), it works according to the magnetic induction principle. If it is placed on non-ferrous metals, it works according to the Eddy-current principle. **Fe:** The sensor works according to the magnetic induction principle.

**No-Fe:** The sensor works according to the Eddy-current principle.

- 1. Press the "Select" key.
- 2. Press the "Up" or "Down" key to choose the working mode.
- 3. Press the "Selection" key to open the selected working mode.
- 4. Press the "Back" key.

#### <span id="page-18-0"></span>**5.2 Settings**

#### <span id="page-18-1"></span>**5.2.1 Units**

- 1. Press the "Select" key to enter the menu.<br>2. Use the "Up" / "Down" keys to get to the s
- 2. Use the "Up" / "Down" keys to get to the submenu "Set".<br>3. Press the "Select" key to enter the submenu
- Press the "Select" key to enter the submenu.
- 4. Press the "Up" / "Down" keys to get to the submenu "Unit".
- Press the "Select" key to select the submenu.
- 6. Use the "Up" / "Down" keys to choose the desired unit.
- 7. Press the "Select" key to confirm your choice.<br>8. Press the "Back" key twice to return to measure
- Press the "Back" key twice to return to measurement mode.

#### <span id="page-18-2"></span>**5.2.2 Backlight**

In the submenu "Backlight", it is possible to adjust the brightness of the backlight.

- 1. Press the "Select" key to enter the menu.
- 2. Use the "Up" / "Down" keys to get to the submenu "Set".
- 3. Press the "Select" key to enter the submenu.
- 4. Press the "Up" / "Down" keys to get to the submenu "Backlight".<br>5. Press the "Select" key to select the submenu "Backlight".
- 5. Press the "Select" key to select the submenu "Backlight".
- Use the "Up" / "Down" keys to set the desired brightness.
- 1. When the brightness has been set correctly, press the "Back" key three times to return to measurement mode.

#### <span id="page-18-3"></span>**5.2.3 Automatic shutdown**

The automatic shutdown can be deactivated in the related submenu. If it stays activated, the coating thickness tester is automatically shut down off after three minutes of inactivity.

- 1. Press the "Select" key to enter the menu.
- 2. Use the "Up" / "Down" keys to get to the submenu "Set".
- 3. Press the "Select" key to enter the submenu.
- 4. Press the "Up" / "Down" keys to get to the submenu "Auto-power-off".
- 5. Press the "Select" key to select the submenu "Auto-power-off".
- 6. Use the "Up" / "Down" keys to activate or deactivate the function.
- 7. Press the "Select" key to confirm your choice.<br>8. Press the "Back" key twice to return to measu
- Press the "Back" key twice to return to measurement mode.

#### <span id="page-18-4"></span>**5.2.4 Adjust the contrast**

The LCD is influenced by temperatures and humidity when displaying measurements. Therefore, it is possible to adjust grey scales.

- 1. Press the "Select" key to enter the menu.
- 2. Use the "Up" / "Down" keys to get to the submenu "Set".
- 3. Press the "Select" key to enter the settings.<br>4 Press the "Un" / "Down" keys to get to the s
- Press the "Up" / "Down" keys to get to the submenu "Contrast".
- 5. Press the "Select" key to select the submenu.
- 6. Use the "Up" / "Down" keys to adjust the grey scales.
- 7. Press the "Select" key to confirm your choice.
- 8. Press the "Back" key to return to measurement mode.

#### <span id="page-19-0"></span>**5.2.5 Serial number**

- 1. Press the "Select" key to enter the menu.
- 2. Use the "Up" / "Down" keys to get to the submenu "Set".<br>3. Press the "Select" key to enter the submenu
- Press the "Select" key to enter the submenu.
- 4. Press the "Up" / "Down" keys to get to the submenu "Information".
- 5. Press the "Select" key to view information on the serial number.
- 6. If you have all desired information, press the "Back" key to return to measurement mode.

#### <span id="page-19-1"></span>**5.3 Data**

#### <span id="page-19-2"></span>**5.3.1 Read out data**

You can review the gathered data for every mode. Choose "all-delete" to delete all measurements within the groups.

- 1. Press the "Select" key to enter the menu.
- 2. Use the "Up" / "Down" keys to get to the submenu "View".<br>3. Press the "Select" key to enter the submenu.
- Press the "Select" key to enter the submenu.
- 4. Press the "Up" / "Down" keys to choose the working mode.<br>5. Press the "Select" key to confirm the working mode.
- 5. Press the "Select" key to confirm the working mode.<br>6. Use the "Up" / "Down" keys to view the measurement
- Use the "Up" / "Down" keys to view the measurement data.
- 7. Press the "Back" key to leave the mode or use the "Select" key to delete the data from that working group.

#### <span id="page-19-3"></span>**5.3.2 Delete data**

The system allows you to delete data in three different ways.

- a. Delete current data: During measurements, you can delete the data that has been taken last by pressing the "Back" key.
- b. Delete all data: Enter the "View" menu (measure view). Here, you can delete all data and statistics.
- c. Group data: Enter the menu for the working groups (working mode). Here, you can delete certain groups.

#### <span id="page-20-0"></span>**5.4 Software**

The delivered software is kept very simple but delivers extensive information on the measurement results at the same time. It only needs to be installed on your computer and be started afterwards. The PCE-CT 65 can then be connected to the computer using the USB cable. After this, the instrument needs to be started. If the device is recognized by the computer, the software shows the following message in the top left corner:

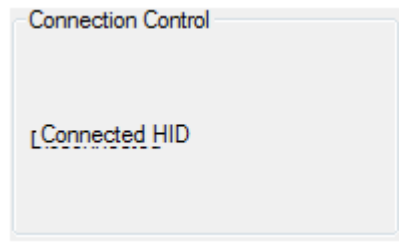

When the instrument is connected, you can choose which working group(s) should be chosen:

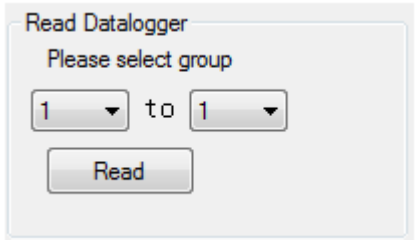

When the data has been read out, there will be a dialogue window and the software will display "Read successful!" and the values will be shown in the table.

The different working modes can be selected in the area "Data filtering". In the table, there are the single measurements ("No."), the corresponding working group ("Group") and which material has been measured with what thickness ("Data").

The statistics can be found on the right-hand side. Here, you can find the maximum, minimum and the average value for that working group. The statistics are also divided into ferrous and nonferrous material. For the two material classes, you can also find the maximum, minimum and average value there. In addition, the software also displays how many measurements have been made on ferrous materials on the one hand and also on non-ferrous materials on the other hand.

Please note that the measurement device needs to be switched on during the analysis. If it should automatically switch off, it will also be disconnected from the computer and further analysis will not be possible. If you want to avoid this, it is recommended that the automatic power off-function is disabled in the settings.

# <span id="page-21-0"></span>**6 Calibration**

Zero calibration can be performed for this instrument. This zero calibration can either be made for ferrous or for non-ferrous materials. In addition, it is possible to delete faulty calibrated zero points.

#### <span id="page-21-1"></span>**6.1 Zero calibration for ferrous (Fe) and non-ferrous (No-Fe) metals**

If the instrument is in automatic mode, the calibration can only be made if the selection between ferrous or non-ferrous has been made before the calibration:

- 1. Press the "Select" key.<br>2. Use the "Un" / "Down" I
- Use the "Up" / "Down" keys to get to the submenu "Calibration".
- 3. Press the "Select" key to enter the submenu.
- 4. Choose the calibration that is to be performed, using the arrow keys and confirm your choice with the "Select" key.
- 5. After this, you need to place the PCE-CT 65 on the calibration plate (make sure it is the right one) and the calibration will be made automatically.

If the coating thickness tester is not in automatic mode, the calibration can be made without any prior settings. Press and hold the "Zero" key to make a zero calibration for ferrous and non-ferrous metals in normal measurement mode.

When the instrument is in "Fe"-mode, the zero calibration will be made for ferrous metals. If the coating thickness tester is in the "No-Fe"-mode, the zero calibration will be made for non-ferrous metals (less than 50 um is effective).

#### <span id="page-21-2"></span>**6.2 Delete Fe or No-Fe zero points**

- 1. Press the "Select" key to enter the menu.
- 2. Use the "Up" / "Down" keys to get to the submenu "Calibration".
- 3. Press the "Select" key to enter the submenu for calibrations.
- 4. Press the "Up" / "Down" keys to delete the zero point for ferrous or non-ferrous materials.
- 5. Press the "Select" key to confirm.
- 6. Use the "Back" key to leave the menu.

## <span id="page-21-4"></span><span id="page-21-3"></span>**7 Maintenance**

#### **7.1 Troubleshooting**

There are certain errors that can occur during the use of the coating thickness tester. The following messages may help to identify and eliminate those errors.

Err1: Fe sensor error

- Err2: No-Fe sensor error
- Err3: Both sensors are faulty
- Err4: Fe sensor error
- Err5: No-Fe sensor error

# <span id="page-22-0"></span>**8 Warranty**

You can read our warranty terms in our General Business Terms which you can find here: [https://www.pce-instruments.com/english/agb.](https://www.pce-instruments.com/english/agb)

# <span id="page-22-1"></span>**9 Disposal**

For the disposal of batteries, the 2006/66/EC directive of the European Parliament applies. Due to the contained pollutants, batteries must not be disposed of as household waste. They must be given to collection points designed for that purpose.

In order to comply with the EU directive 2012/19/EU we take our devices back. We either re-use them or give them to a recycling company which disposes of the devices in line with law.

If you have any questions, please contact PCE Instruments.

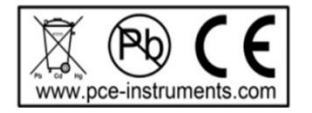

# **PCE Instruments contact information**

#### **Allemagne France Espagne**

PCE Deutschland GmbH PCE Instruments France EURL PCE Ibérica S.L.

PCE Brookhuis B.V. PCE Teknik Cihazları Ltd.Şti. PCE Instruments Denmark ApS Tel.: +31 (0)53 737 01 92 Türkiye info@pcebenelux.nl Tel: 0212 471 11 47 www.pce-instruments.com/dutch Faks: 0212 705 53 93

Im Langel 26 23, rue de Strasbourg Calle Mayor, 53 59872 Meschede 67250 Soultz-Sous-Forêts 02500 Tobarra (Albacete) Deutschland España **France** España España Tel.: +49 (0) 2903 976 99 0 Tel. +33 (0) 972 35 37 17 Tel.: +34 967 543 548 Fax: +49 (0) 2903 976 99 29 Fax: +33 (0) 972 35 37 18 Fax: +34 967 543 542 info@pce-instruments.com info@pce-france.fr info@pce-iberica.es

#### **États Unis Royaume Uni Italie**

PCE Americas Inc. **PCE Instruments UK Ltd** PCE Italia s.r.l. 711 Commerce Way suite 8 Unit 11 Southpoint Business Park Via Pesciatina 878 / B-Interno 6 Jupiter / Palm Beach Ensign Way, Southampton 55010 Loc. Gragnano 33458 FL **Facebook** Hampshire Capannori (Lucca) USA United Kingdom, SO31 4RF Italia Tel.: +1 (561) 320-9162 Tel.: +44 (0) 2380 98703 0 Tel.: +39 0583 975 114 Fax: +1 (561) 320-9176 Fax: +44 (0) 2380 98703 9 Fax: +39 0583 974 824 info@pce-americas.com info@pce-instruments.co.uk info@pce-italia.it www.pce-instruments.com/us www.pce-instruments.com/english www.pce-instruments.com/italiano

Institutenweg 15 **Halkalı Merkez Mah.** Brik Centerpark 40 7521 PH Enschede Pehlivan Sok. No.6/C 7400 Herning Nederland 34303 Küçükçekmece - İstanbul Denmark info@pce-cihazlari.com.tr www.pce-instruments.com/turkish

www.pce-instruments.com/deutsch www.pce-instruments.com/french www.pce-instruments.com/espanol

#### **Pays Bas Turquie Danemark**

**User manuals in various languages (français, italiano, español, português, nederlands, türk, polski, русский,** 中文**)**

**can be downloaded here: www.pce-instruments.com**

**Specifications are subject to change without notice.**

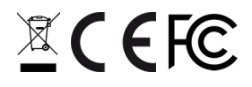